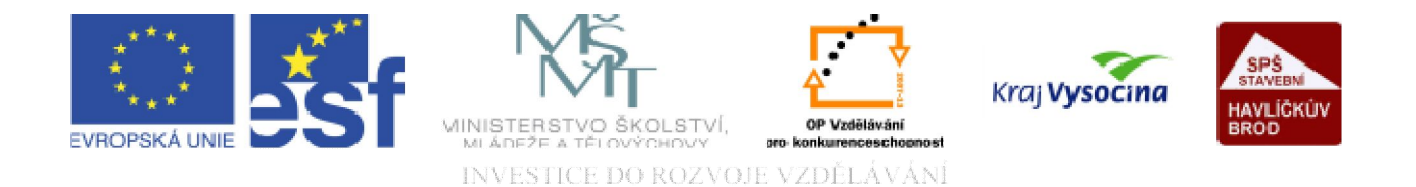

# DATABÁZE ACCESS Úvod do tabulek

TENTO PROJEKT JE SPOLUFINANCOVÁN EVROPSKÝM SOCIÁLNÍM FONDEM A STÁTNÍM ROZPOČTEM ČESKÉ REPUBLIKY.

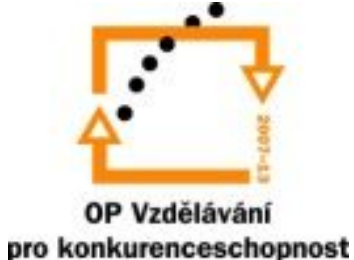

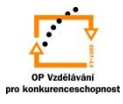

#### Tabulka při prvním otevření Access:

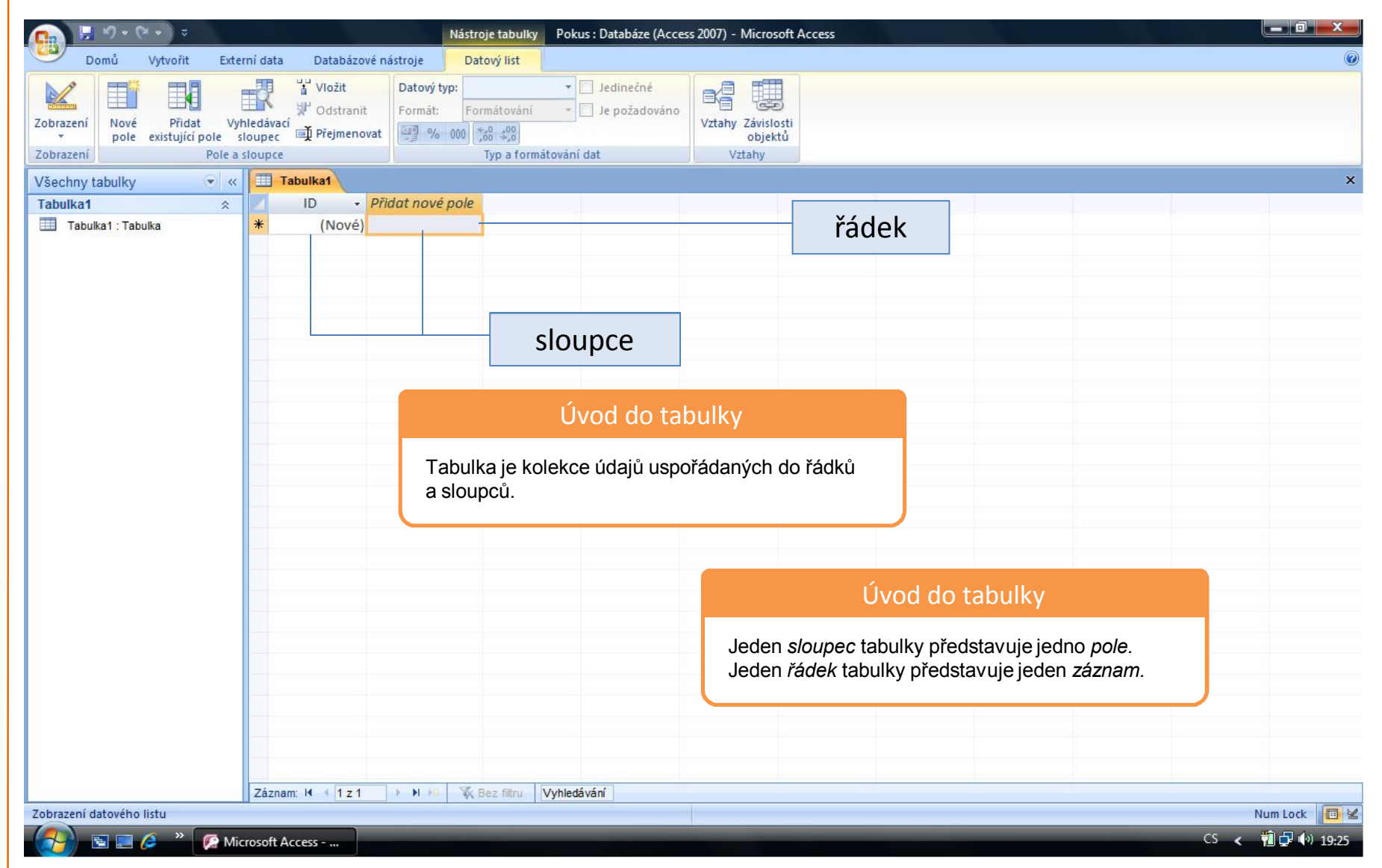

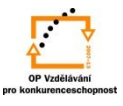

#### Běžné tabulky používáme v zobrazení

a) *datového listu,* který slouží k zobrazení, přidání, odstranění nebo úpravě dat v tabulce:

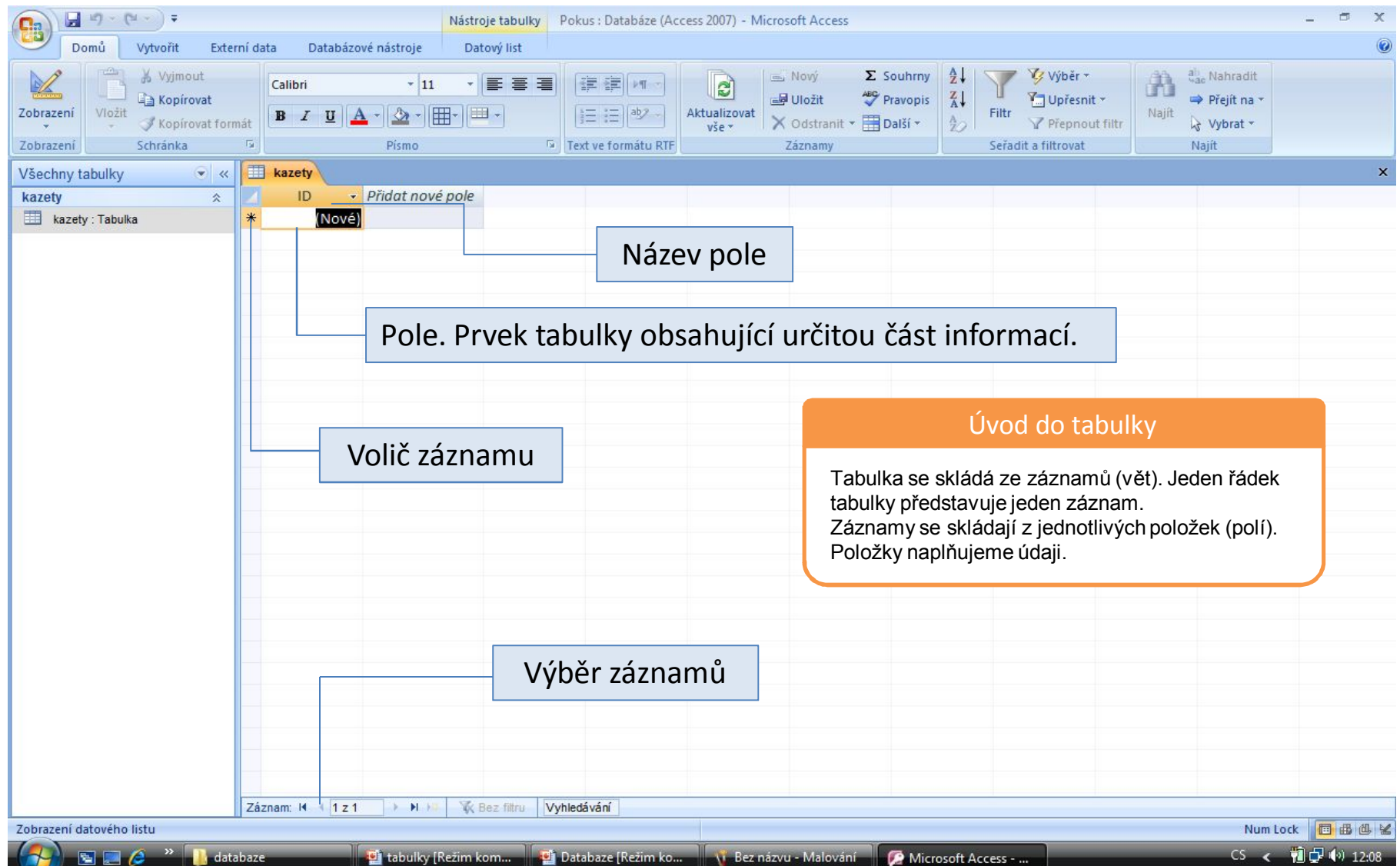

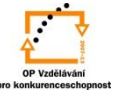

Po provedení změn v tabulce jsme vždy dotázáni na jejich uložení; při prvním spuštění ukládáme tabulku s příslušným jménem:

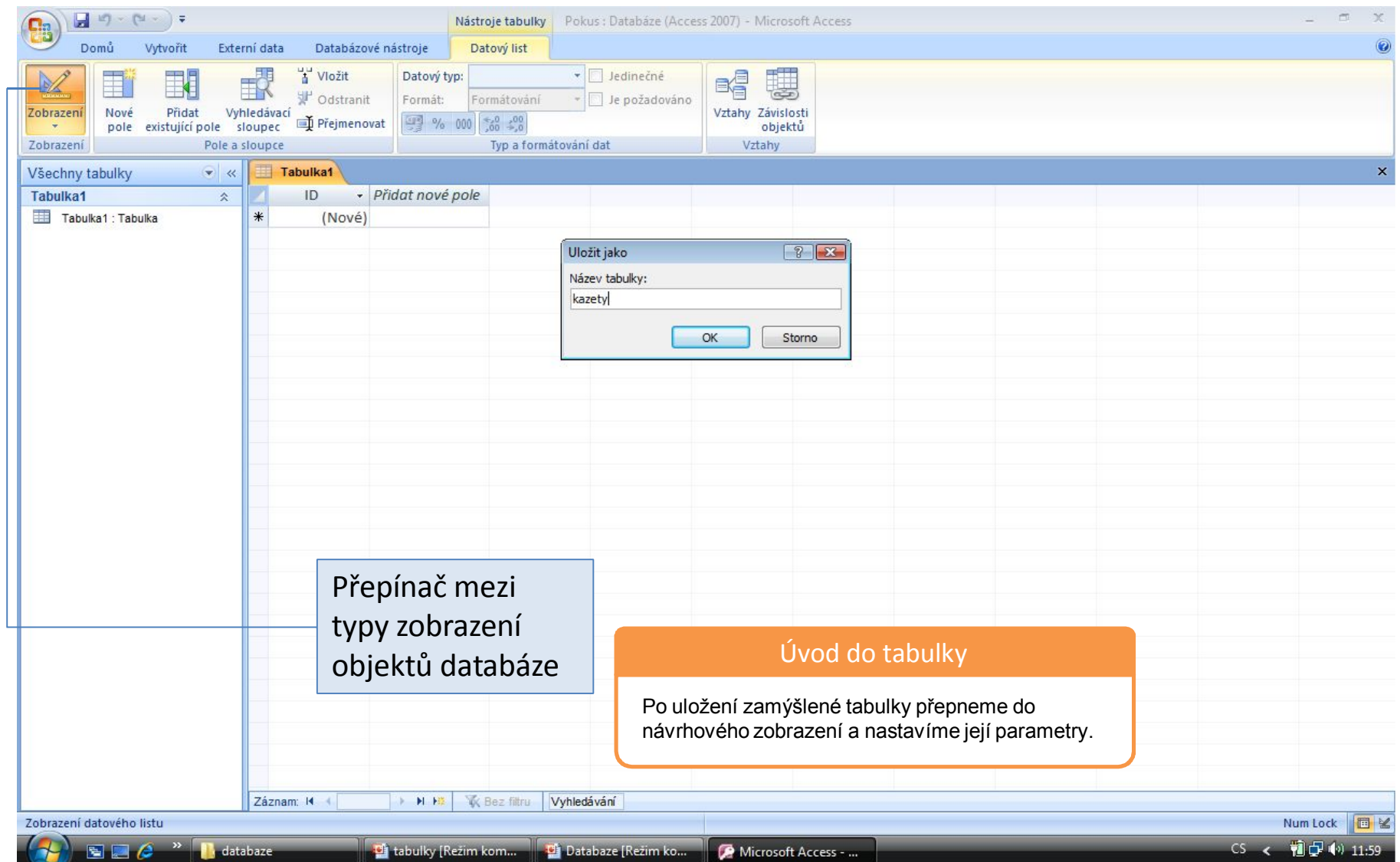

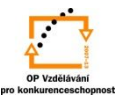

## b) *návrhové zobrazení* slouží k vytvoření celé tabulky od začátku a k úpravám její struktury:

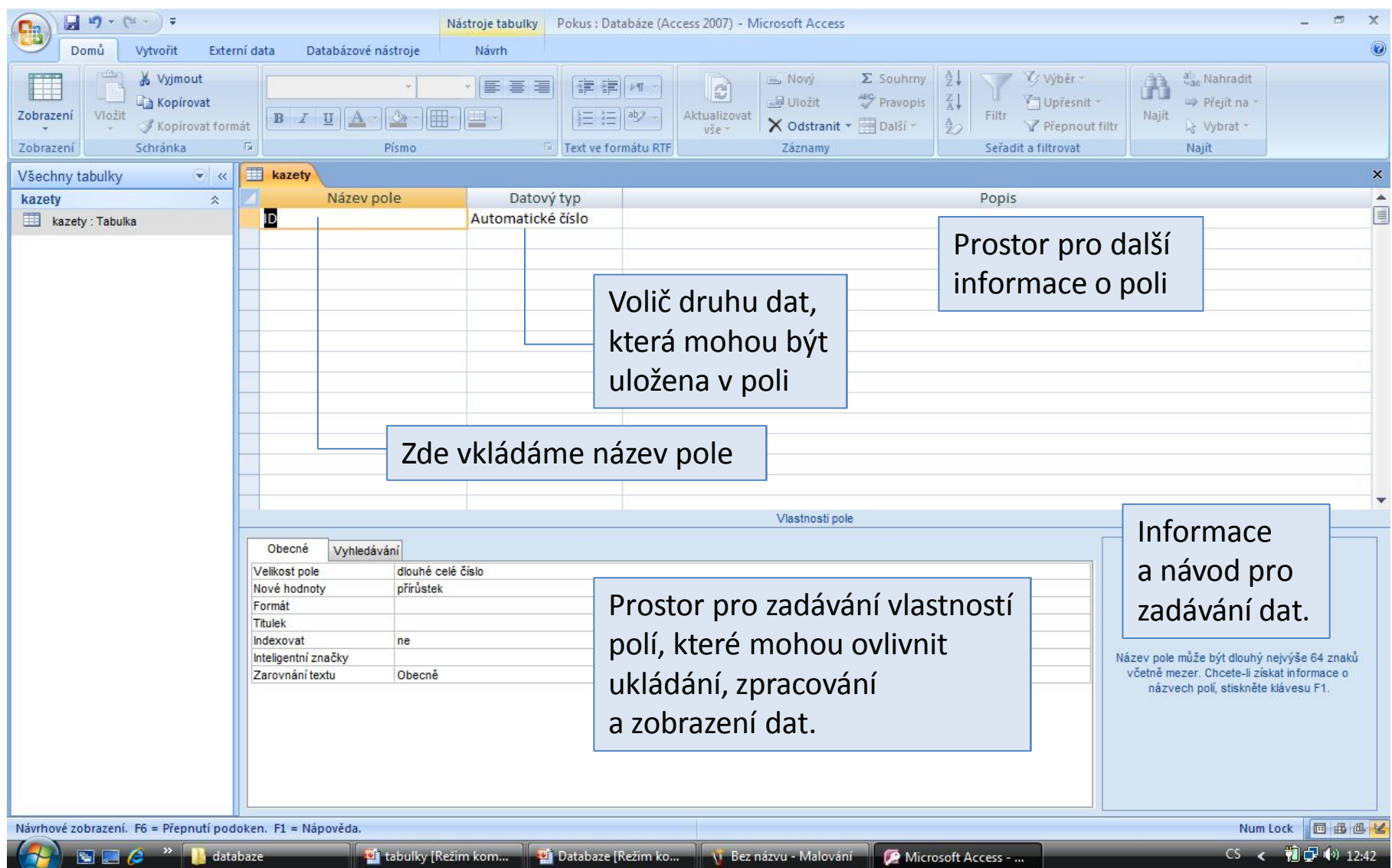

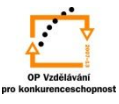

## Příklad návrhového zobrazení tabulky s příslušnými parametry polí:

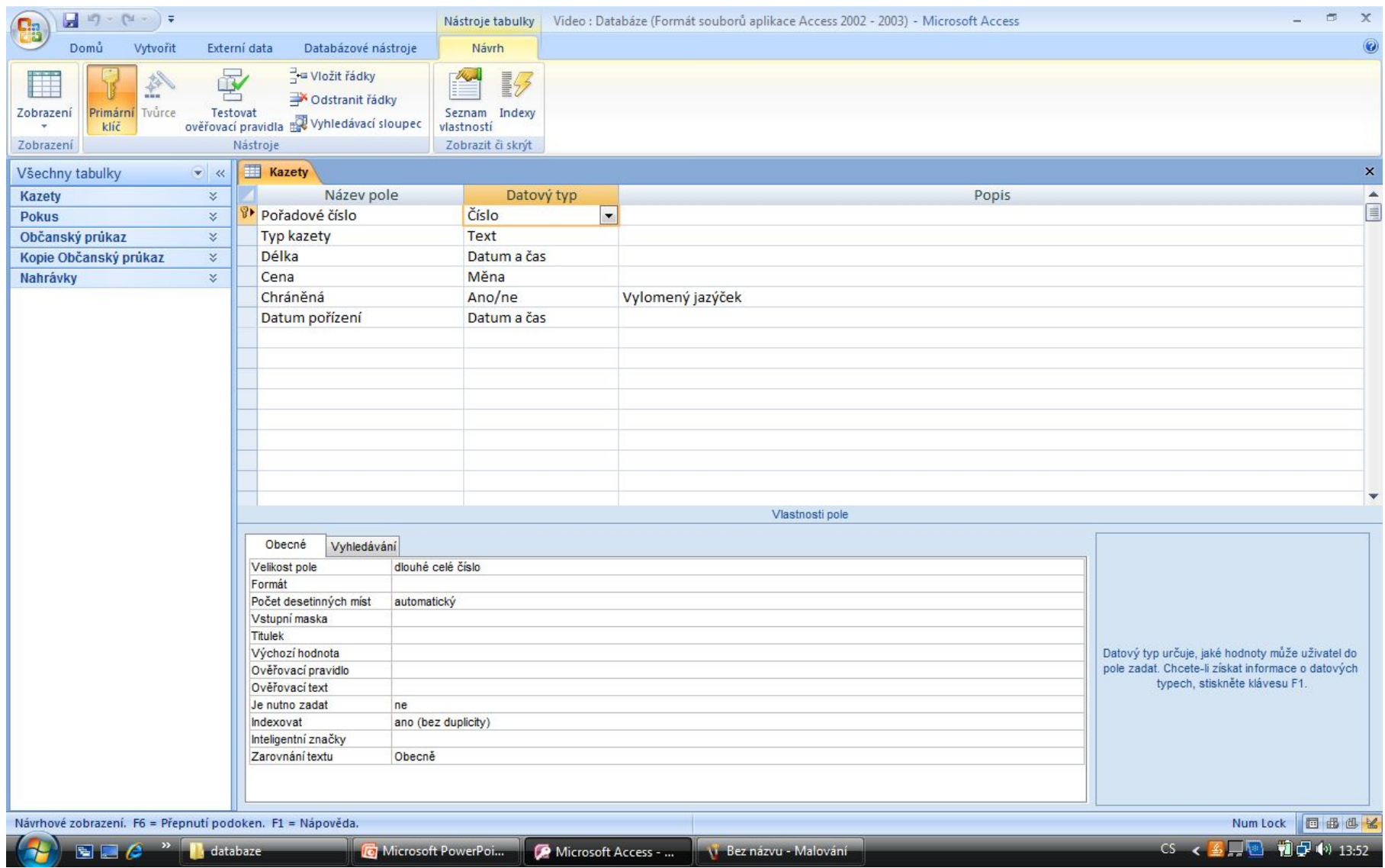

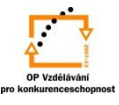

## Příklad datového zobrazení tabulky s příslušnými záznamy:

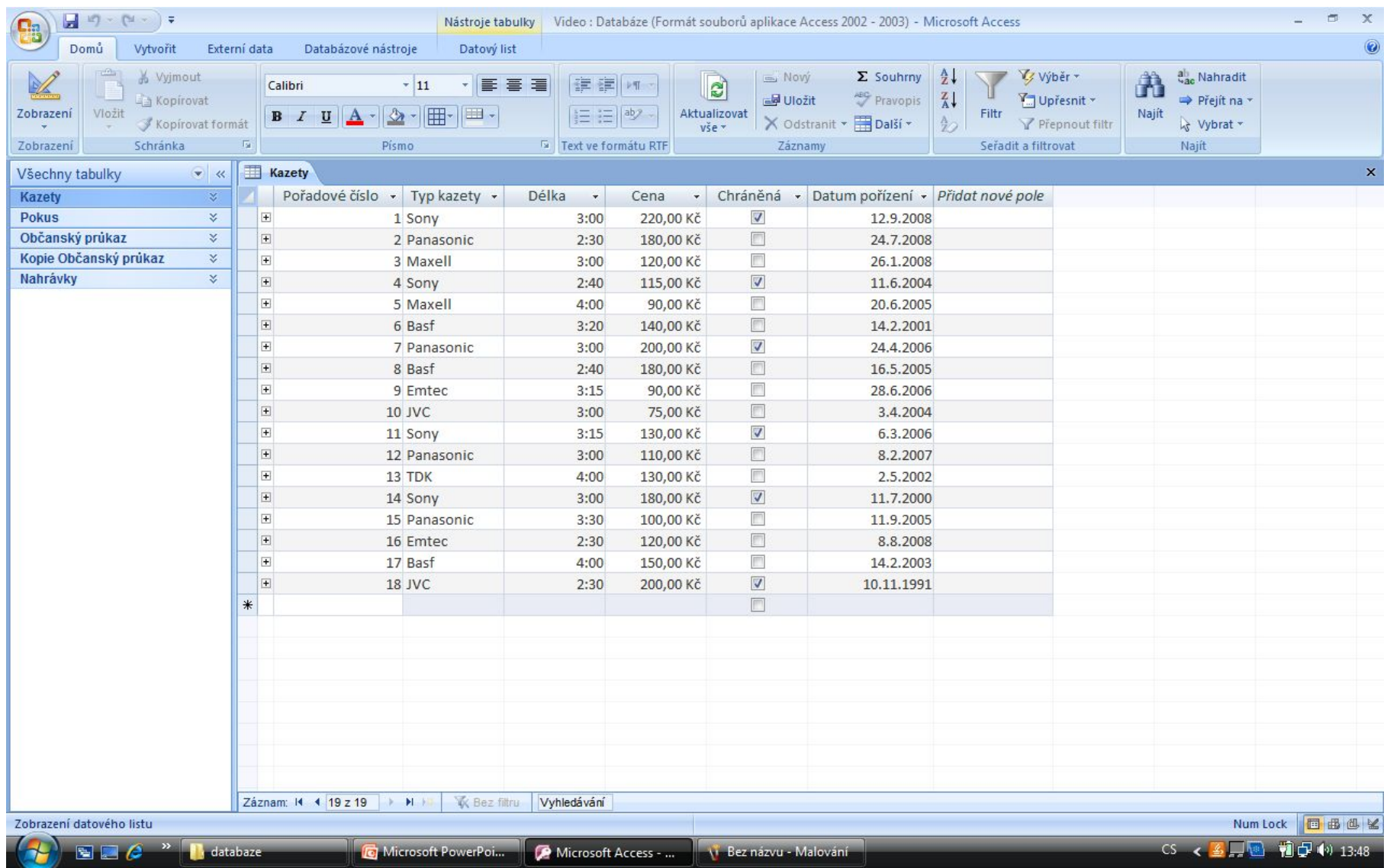

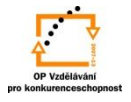

#### S použitím:

•Ing. Bc. Hana Rachačová. *Microsoft Access 2003 pro školy.* 5. Computer Media s. r. o., 2005. str. 15 – 16.

•Ivo Magera. *JAK NA POČÍTAČ Databáze v programu ACCESS.* Praha 2000: COMPUTER PRESS. str.  $1 - 4$ .

•http://onlinecourses.langmaster.cz/gopas/MSAccess/index.html.

vypracoval: Ing. Milan Maťátko